Einstellungen Gebühren/Kosten Blankoformulare

# Einstellungen Gebühren/Kosten Blankoformulare

Hauptseite > Kanzleiverwaltung > Einstellungen > Gebühren (Einstellungen) > Einstellungen Gebühren /Kosten Formulare > Einstellungen Gebühren/Kosten Blankoformulare

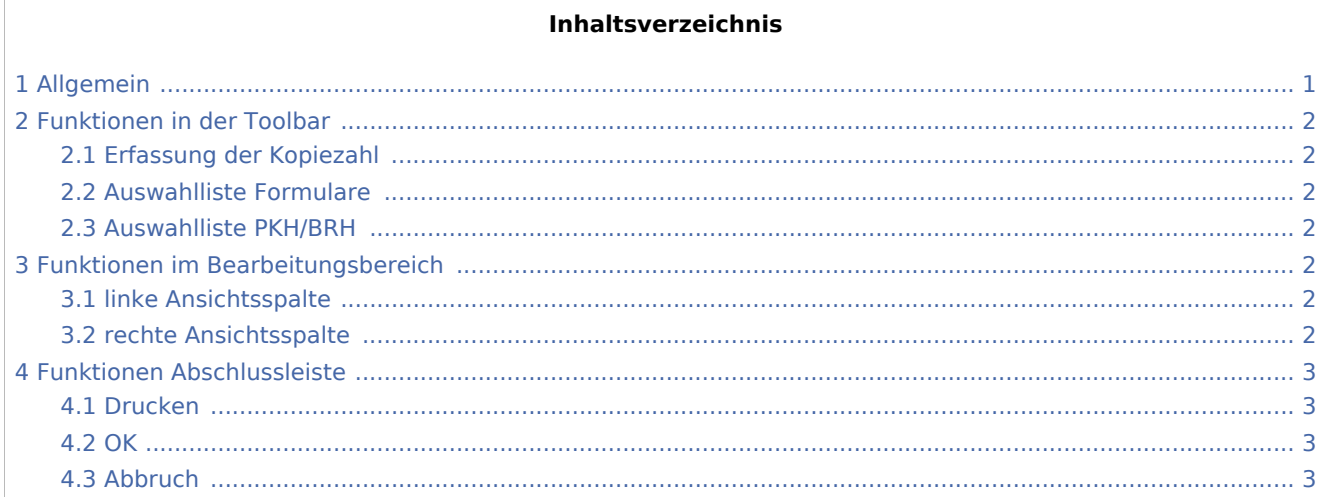

## <span id="page-0-0"></span>Allgemein

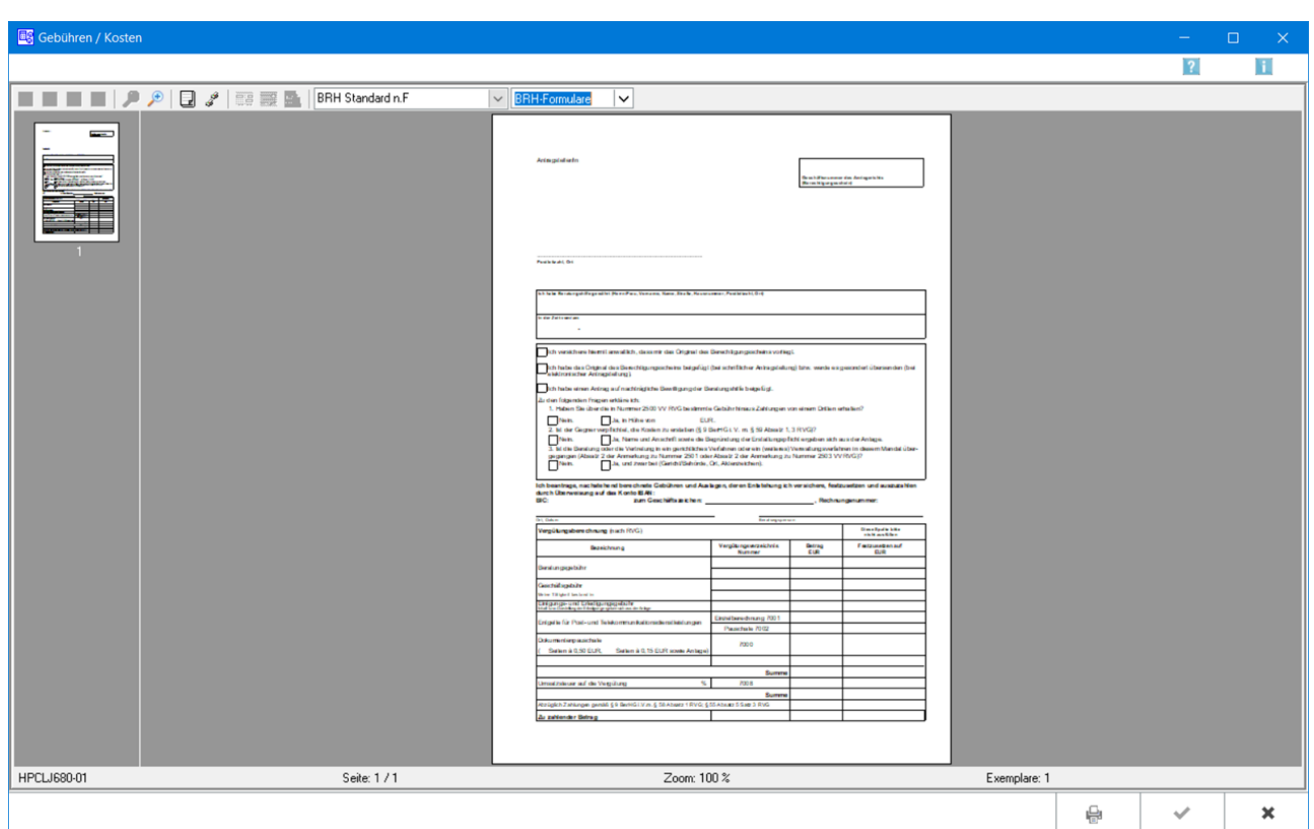

Einstellungen Gebühren/Kosten Blankoformulare

Blankoformulare - BRH- und PKH-Formulare - können über die Karteikarte → [Formulare](https://onlinehilfen.ra-micro.de/index.php/Einstellungen_Geb%C3%BChren/Kosten_Formulare) in den Einstellungen Gebühren / Kosten aufgerufen und zum späteren handschriftlichen Ausfüllen gedruckt werden.

## <span id="page-1-0"></span>Funktionen in der Toolbar

### <span id="page-1-1"></span>Erfassung der Kopiezahl

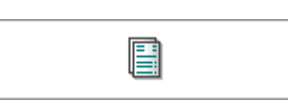

Dient der Erfassung der Kopie-Anzahl.

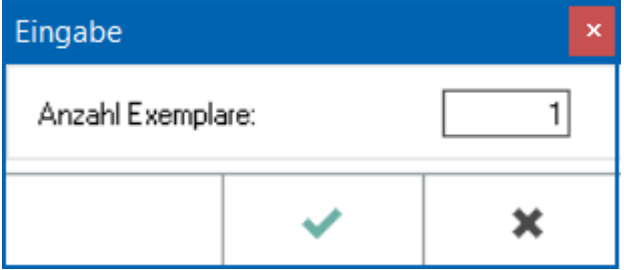

Bei mehrseitigen Formularen umfasst eine Kopie immer alle zum Formular gespeicherten Druckseiten.

#### <span id="page-1-2"></span>Auswahlliste Formulare

In dieser Auswahlliste kann das zu druckende Formular festgelegt werden. Nach einer Änderung des Formulars wird die Vorschau automatisch angepasst.

#### <span id="page-1-3"></span>Auswahlliste PKH/BRH

Ermöglicht den Wechsel zwischen zwischen dem BRH- bzw. PKH-Formular.

## <span id="page-1-4"></span>Funktionen im Bearbeitungsbereich

#### <span id="page-1-5"></span>linke Ansichtsspalte

Dient der direkten Wahl der Seite des entsprechend gewählten Formulars.

#### <span id="page-1-6"></span>rechte Ansichtsspalte

Im Vorschaufenster wird das gewählte Formular angezeigt.

Einstellungen Gebühren/Kosten Blankoformulare

## <span id="page-2-0"></span>Funktionen Abschlussleiste

## <span id="page-2-1"></span>Drucken

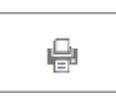

Druckt das Formular.

#### <span id="page-2-2"></span>**OK**

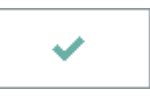

Der OK-Button wird erst aktiv, nachdem die Kostenrechnung gedruckt wurde.

### <span id="page-2-3"></span>Abbruch

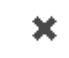

Schließt das Fenster